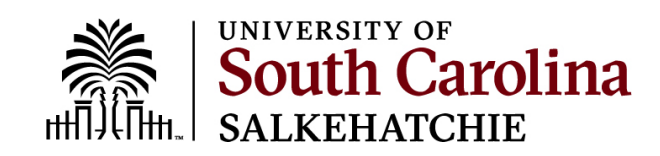

## **Account Reclaiming**

## **Step 1 –Go to [https://myaccount.sc.edu.](https://myaccount.sc.edu/)**

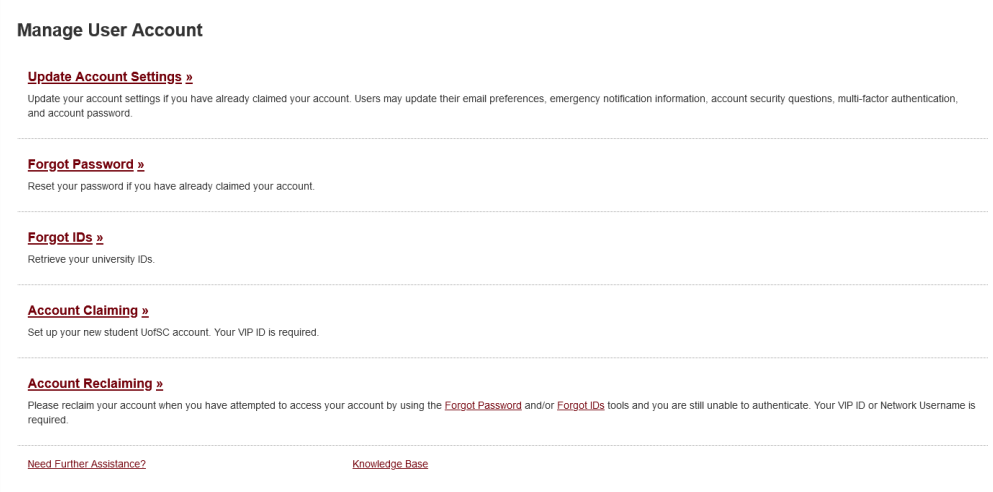

## **Click on Account Reclaiming.**

## **Step 2 – Provide the requested information.**

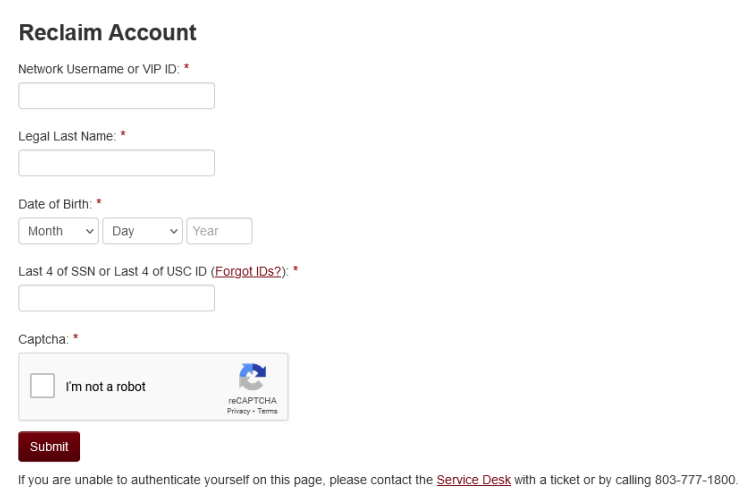

**Step 3 – Check the personal email account your USC account is tied to for instructions on completing the reclaiming process.**

**Reclaim Account** Account reclaim is almost complete. An email has been sent to your Preferred Personal Email Address @gmail.com with instructions for you to complete reclaiming your account. If you cannot access your Preferred Personal Email Address, please contact the Service Desk with a ticket or by calling 803-777-1800

Return to the **Account Management System**.